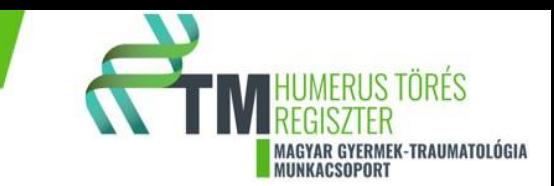

### **SCHF regiszter**

### Használati útmutató

## Tartalomjegyzék

Előszó Az útmutató használata A" ADATLAP – Törés ellátás "B" ADATLAP – Követés "C" ADATLAP– Tűződrót kivétel \* \*=csak műtöttek esetén "D" ADATLAP – 1 éves (+-2 hó) kontroll HASZNÁLATI ÚTMUTATÓ

### Előszó

Az SCH regiszter kifejlesztése a Magyar Gyermektraumatológia Társaság támogatásával történt.

Jelen dokumentum az SupraCondylaer Humerus törés (SCHF) felhasználói kézikönyve. Alapját a Magyar Gyermek-traumatológiai Társaság és a Pécsi Tudományegyetem Transzlációs Medicina Intézet közötti megegyezés képezte, és a Pécsi Tudományegyetem Gyermekgyógyászati Klinika, Manuális Tanszéke közösen fejlesztették ki.

Az SCH regiszter lehetővé teszi a résztvevők számára, hogy adatokat gyűjtsenek a gyermekkori supracondylaer törés előfordulási gyakoriságáról, a diagnosztikai

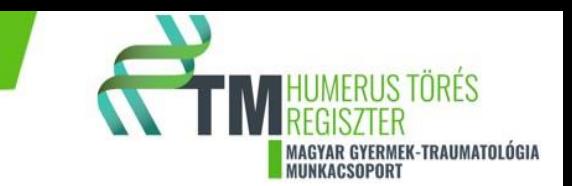

eljárásokról, a műtétek indikációiról, a műtétek típusáról azok szövődményeiről, és a nyomonkövetési információkról.

#### **Adatbiztonság**

A feltöltéskor fokozott figyelmet kell fordítani a személyes adatok védelmére. Különös figyelemmel a csatolt dokumentumokban, leletekben, zárójelentésekben, röntgen felvételeken, egyéb képeken és dokumentumokban fejlécből, láblécből, címsorból személyes adatok (név, születési dátum, TAJ szám stb. törlésére, kitakarására. Az ellenőrzések során (2-es, 3-as, 4-es pipa) is különösen fontos az ebből eredő esetleges hibák kiszűrése.

## Az útmutató használata

A HASZNÁLATI ÚTMUTATÓ helyes alkalmazását lépésről lépésre leírjuk.

Az SCHF regiszter által összegyűjtött adatot négy SCH adatlapon rögzítjük (alább láthatja részletesen):

• "A" ADATLAP – Törés ellátás • "B" ADATLAP – Követés • "C" ADATLAP– Tűződrót kivétel \* \*=csak műtöttek esetén • "D" ADATLAP – 1 éves  $(+-2 h6)$  kontroll

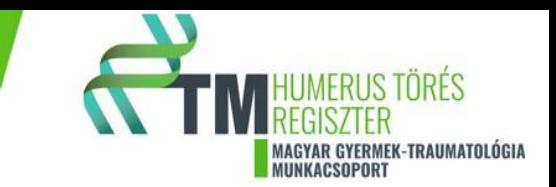

SCHF regiszter adatbeviteli módszerek:

1. A közvetlen adatbevitelhez online elérhető adatlap áll rendelkezésre.

2. Nyomtatható adatlap is letölthető, mely a belső munkamenetet segíti, de az itt rögzített adatokat is fel kell tölteni az SCHF regiszter rendszerbe.

Kétlépcsős rendszer használata szükséges. Először az orvos/adminisztrátor feltölti az adatokat az SCHF rendszerbe, majd az orvos ellenőrzi a bevitt adatokat. "A" ADATLAP – Felvételi adatlap

## 1. Adminisztratív adatok

A sérült gyermek neve

Rassz: egyszeres választás

Órában (percben adja meg az időt)

A kórházba érkezés ideje, az üres mezőre klikkelve, kiválasztható az év/hónap/nap, a hónap beállítása után jelenik meg a nap.

Ha mentővel érkezett a gyermek, akkor további kérdések jelennek meg.

Történt-e rögzítés? Egyszerű választás

Részesült-e fájdalomcsillapításban?

Ha igen akkor a gyógyszer neve, hatóanyaga és dózisa az alatta lévő mezőben kiválasztható a mértékegysége, valamint a beadás módja is meghatározható.

Részesült-e folyadékpótlásban?

Ha igen akkor a gyógyszer neve, hatóanyaga és dózisa az alatta lévő mezőben kiválasztható a mértékegysége, valamint a beadás módja is meghatározható.

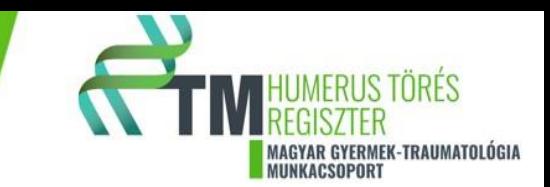

### 2. Anamnesztikus adatok

Dohányzás (másodlagos, harmadlagos) egyszerűválasztás

Ha igen, akkor a felugró kérdések kitöltése szükséges.

Cukorbetegség

Ha igen, akkor kiválasztható a megfelelő típus, és a betegség fennállásának az ideje is.

**Osteogenesis** 

Egyszerű választás

Egyéb anyagcsere betegség

Egyszerű választás.

Ha igen, akkor nevezze meg a kórképet.

## 3. Diagnózis, státusz, fizikális vizsgálat

Testsúly és testmagasság meghatározása után a BMI érték automatikusan kiszámításra kerül.

RR Vérnyomás: SISTOLE/DIASTOLE érték beírása Hgmm-ben.

O2 saturatio mérés történt-e?

Egyszerű választás, ha igen akkor az értékmegadását kérjük az üres mezőre klikkelve beírni. Az érték %-ban értendő.

Radialis pulzus tapintása, ha történt, akkor a felugró válaszok közül megadható annak kvalitása. Moberg vizsgálat?

Egyszerű választás, ha igen akkor a vizsgálat eredményének megadását kérjük, többszörös választás.

VAS score

Egyszerű választás

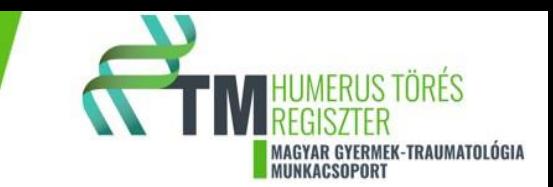

# 4. Képalkotó

A primer kétirányú rtg felvétel feltöltése az új fájl hozzáadásával kiválasztható a megfelelő mappából. Kérjük a rtg felvételek anonim feltöltését. Az AP és az oldal felvétel együtt és külön-külön is feltölthető. Amennyiben több kép is készült, kérjük mindegyik kép feltöltését. CT

Egyszerű választás, ha igen akkor a CT képek is felölthetők.

## 5. Klasszifikáció

Típusa?

Egyszerű választás.

Elmozdulás mértéke?

A legördülő adatok közül kiválasztható a megfelelő.

### 6. Terápia

Műtét?

Egyszerű választás.

Ha, igen akkor az operatív ellátással kapcsolatos kérdések jelennek meg.

#### **Preoperatív adatok**

Az operáló orvos végzettsége alapján beosztható a három kategória valamelyikébe.

Az időt percben kérjük megadni

Műtét előtti fájdalomcsillapítás?

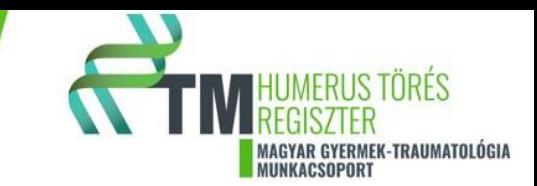

Ha igen akkor a gyógyszer neve, hatóanyaga és dózisa az alatta lévő mezőben kiválasztható a mértékegysége, valamint a beadás módja is meghatározható.

Műtét előtti AB?

Ha igen akkor a gyógyszer neve, hatóanyaga és dózisa az alatta lévő mezőben kiválasztható a mértékegysége, valamint a beadás módja is meghatározható.

Műtét előtt alkalmazott egyéb gyógyszeres kezelés?

Ha igen akkor a gyógyszer neve, hatóanyaga és dózisa az alatta lévő mezőben kiválasztható a mértékegysége, valamint a beadás módja is meghatározható.

#### **Operatív adatok**

Fektetés módja a legördülő válaszok közül definiálható.

Repositio típusa?

Több válasz is lehetséges.

Feltárás módja?

Több válasz is megadható.

Az érsérüléssel kapcsolatos kérdésre a legördülő válaszok közül választhatunk.

Csontok rögzítési módja?

Több válasz is bejelölhető.

A tűződrótok száma (db) és vastagsága (mm) az üres mezőbe írható be.

A műtét időtartamát percben kérjük megadni.

Műtét közben alkalmazott lokál anesztézia?

Ha igen akkor a gyógyszer neve, hatóanyaga és dózisa az alatta lévő mezőben kiválasztható a mértékegysége, valamint a beadás módja is meghatározható.

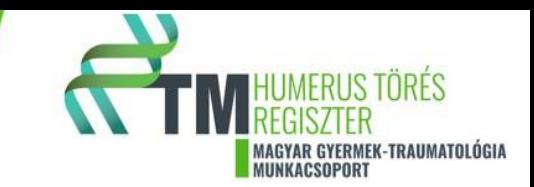

Műtét közben alkalmazott egyéb gyógyszeres kezelés?

Ha igen akkor a gyógyszer neve, hatóanyaga és dózisa az alatta lévő mezőben kiválasztható a mértékegysége, valamint a beadás módja is meghatározható.

#### **Posztoperatív adatok**

A posztoperatív rögzítés típusa kiválasztható a legördülő mezőben.

A posztoperatív kétirányú rtg felvétel feltöltése az új fájl hozzáadásával kiválasztható a megfelelő mappából. Kérjük a rtg felvételek anonim feltöltését. Az AP és az oldal felvétel együtt és külön-külön is feltölthető. Amennyiben több kép is készült, kérjük mindegyik kép feltöltését.

Ha történt CT, akkor a CT képek is felölthetők.

Műtét utáni fájdalomcsillapítás?

Ha igen akkor a gyógyszer neve, hatóanyaga és dózisa az alatta lévő mezőben kiválasztható a mértékegysége, valamint a beadás módja is meghatározható.

Műtét utáni AB?

Ha igen akkor a gyógyszer neve, hatóanyaga és dózisa az alatta lévő mezőben kiválasztható a mértékegysége, valamint a beadás módja is meghatározható.

Műtét után alkalmazott egyéb gyógyszeres kezelés?

Ha igen akkor a gyógyszer neve, hatóanyaga és dózisa az alatta lévő mezőben kiválasztható a mértékegysége, valamint a beadás módja is meghatározható.

Műtét után thrombózis profilaxis?

Ha igen akkor a gyógyszer neve, hatóanyaga és dózisa az alatta lévő mezőben kiválasztható a mértékegysége, valamint a beadás módja is meghatározható.

Ha, nem akkor a konzervatív kezeléssel kapcsolatos kérdések jelennek meg.

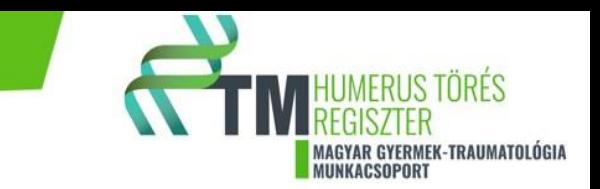

#### 7. Korai (Intra, post. op 24 órán belül) szövődmények Volt-e szövődmény?

Egyszerű választás

Vascularis?

Egyszerű választás.

Neurogen?

Ha igen, akkor melyik ideg érintett, több is megjelölhető. Osteogen?

Egyszerű választás.

Compartment sy?

Egyszerű választás.

Egyéb szövődmény észlelésekor kérjük az üres rublikába beírni.

Fájdalomcsillapítás?

Ha igen akkor a gyógyszer neve, hatóanyaga és dózisa az alatta lévő mezőben kiválasztható a mértékegysége, valamint a beadás módja is meghatározható.

Kérjük a terápia alkalmazásának tervezett idejét napokban megadni. AB?

Ha igen akkor a gyógyszer neve, hatóanyaga és dózisa az alatta lévő mezőben kiválasztható a mértékegysége, valamint a beadás módja is meghatározható.

Kérjük a terápia alkalmazásának tervezett idejét napokban megadni.

Egyéb?

Ha igen akkor a gyógyszer neve, hatóanyaga és dózisa az alatta lévő mezőben kiválasztható a mértékegysége, valamint a beadás módja is meghatározható.

Kérjük a terápia alkalmazásának tervezett idejét napokban megadni.

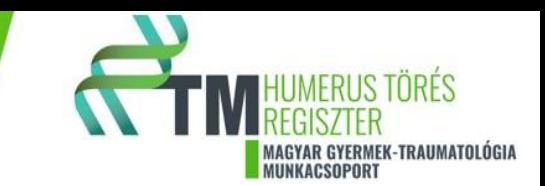

Thrómbózis profilaxis?

Ha igen akkor a gyógyszer neve, hatóanyaga és dózisa az alatta lévő mezőben kiválasztható a mértékegysége, valamint a beadás módja is meghatározható.

Kérjük a terápia alkalmazásának tervezett idejét napokban megadni.

# "B" ADATLAP – Követés adatlap

Az ellátás lista ikon alatt a SCHF linkre klikkelve megjelennek a korábban felvitt betegek. Ezek közül kiválasztható az a beteg, aki kontroll vizsgálatra érkezett. A beteg adataira klikkelve megjelenik az "A" adatlap, ami tovább szerkeszthető, a hiányzó adatok beírhatók. A +SCHF-B linkre kattintva jelennek meg a "B" adatlapon lévő kérdések.

## 1. Adminisztratív adatok

Az ellátó, kezelőorvos kiválasztható a legördülő menüben.

A kontroll pontos dátuma az üres mezőre klikkelve megadható (év/hónap/nap). A hónap megadása után jelenik meg a nap.

Történt-e sérülés?

Egyszerű választás, ha igen akkor kérjük, írja be az üres mezőbe, hogy milyen sérülés érte a gyermeket.

# 2. Sérült végtag vizsgálat

O2 saturatio mérés történt-e?

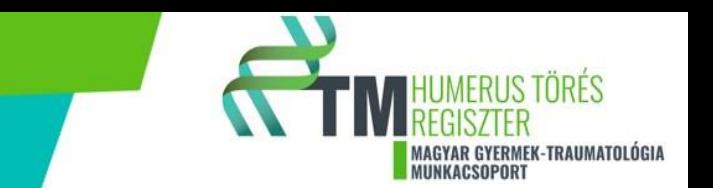

Egyszerű választás, ha igen akkor az értékmegadását kérjük az üres mezőre klikkelve beírni. Az érték %-ban értendő.

Radialis pulzus tapintása, ha történt, akkor a felugró válaszok közül megadható annak kvalitása. Moberg vizsgálat?

Egyszerű választás, ha igen akkor a vizsgálat eredményének megadását kérjük, többszörös választás.

VAS score

Egyszerű választás

### 3. Képalkotó

Történt-e kontroll képalkotó vizsgálat?

Egyszerű választás, ha igen, akkor kérjük a rtg felvételek anonim feltöltését. Az AP és az oldal felvétel együtt és külön-külön is feltölthető. Amennyiben több kép is készült, kérjük mindegyik kép feltöltését.

#### $CT$

Egyszerű választás, ha igen akkor a CT képek is felölthetők.

## 4. Korai (Intra, posztop. 24 órán belül) szövődmény

Volt-e szövődmény?

Egyszerű választás Vascularis?

Egyszerű választás. Neurogen?

Egyszerű választás.

Osteogen?

Egyszerű választás. Ha igen, akkor a rotatios eltérés és a redsilocatio valamelyike választható.

Ha igen, akkor történt-e reoperatio?

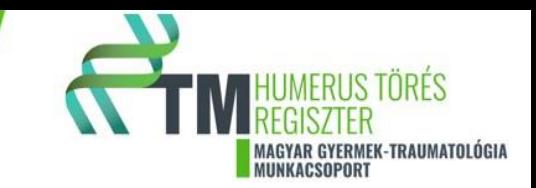

Igen esetén, a műtéti blokk kérdései jelennek meg.

Nem esetén a következő kérdés, hogy a rögzítés eltávolításra került vagy sem?

Hazabocsátási gyógyszeres javaslat!

Fájdalomcsillapítás?

Ha igen akkor a gyógyszer neve, hatóanyaga és dózisa az alatta lévő mezőben kiválasztható a mértékegysége, valamint a beadás módja is meghatározható.

Kérjük a terápia alkalmazásának tervezett idejét napokban megadni.

AB?

Ha igen akkor a gyógyszer neve, hatóanyaga és dózisa az alatta lévő mezőben kiválasztható a mértékegysége, valamint a beadás módja is meghatározható.

Kérjük a terápia alkalmazásának tervezett idejét napokban megadni.

Egyéb?

Ha igen akkor a gyógyszer neve, hatóanyaga és dózisa az alatta lévő mezőben kiválasztható a mértékegysége, valamint a beadás módja is meghatározható.

Kérjük a terápia alkalmazásának tervezett idejét napokban megadni.

Thrómbózis profilaxis?

Ha igen akkor a gyógyszer neve, hatóanyaga és dózisa az alatta lévő mezőben kiválasztható a mértékegysége, valamint a beadás módja is meghatározható.

Kérjük a terápia alkalmazásának tervezett idejét napokban megadni.

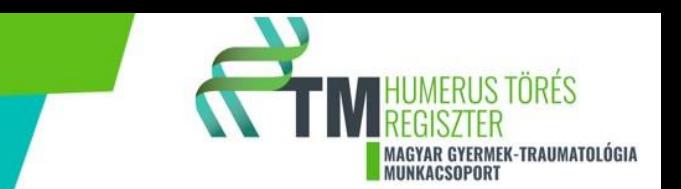

# "C" ADATLAP – Tűződrót kivétel adatlap

Az ellátás lista ikon alatt a SCHF linkre klikkelve megjelennek a korábban felvitt betegek. Ezek közül kiválasztható az a beteg, aki kontroll vizsgálatra érkezett. A beteg adataira klikkelve megjelenik az "A" és "B" adatlap, ami tovább szerkeszthető, a hiányzó adatok beírhatók. A +SCHF-C linkre kattintva jelennek meg a "C" adatlapon lévő kérdések.

#### 1. Adminisztratív adatok

A kontroll pontos dátuma az üres mezőre klikkelve megadható (év/hónap/nap). A hónap megadása után jelenik meg a nap.

## 2. Sérült végtag vizsgálat

O2 saturatio mérés történt-e?

Egyszerű választás, ha igen akkor az értékmegadását kérjük az üres mezőre klikkelve beírni. Az érték %-ban értendő.

Radialis pulzus tapintása, ha történt, akkor a felugró válaszok közül megadható annak kvalitása. Moberg vizsgálat?

Egyszerű választás, ha igen akkor a vizsgálat eredményének megadását kérjük, többszörös választás.

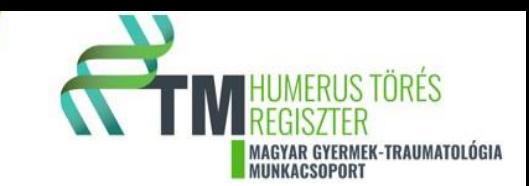

VAS score

Egyszerű választás

# 3. Képalkotó

Történt-e kontroll képalkotó vizsgálat?

Egyszerű választás, ha igen, akkor kérjük a rtg felvételek anonim feltöltését. Az AP és az oldal felvétel együtt és külön-külön is feltölthető. Amennyiben több kép is készült, kérjük mindegyik kép feltöltését.

#### CT

Egyszerű választás, ha igen akkor a CT képek is felölthetők.

#### 4. Szövődmény

Volt-e szövődmény?

Egyszerű választás

Vascularis?

Egyszerű választás. Neurogen?

Egyszerű választás.

Osteogen?

Egyszerű választás. Ha igen, akkor a rotatios eltérés és a redsilocatio valamelyike választható.

Ha igen, akkor történt-e reoperatio?

Igen esetén, a műtéti blokk kérdései jelennek meg.

Nem esetén a következő kérdés, hogy a rögzítés eltávolításra került vagy sem?

Hazabocsátási gyógyszeres javaslat!

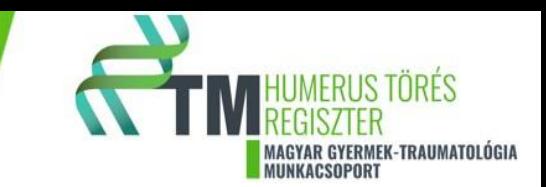

Fájdalomcsillapítás?

Ha igen akkor a gyógyszer neve, hatóanyaga és dózisa az alatta lévő mezőben kiválasztható a mértékegysége, valamint a beadás módja is meghatározható.

Kérjük a terápia alkalmazásának tervezett idejét napokban megadni.

AB?

Ha igen akkor a gyógyszer neve, hatóanyaga és dózisa az alatta lévő mezőben kiválasztható a mértékegysége, valamint a beadás módja is meghatározható.

Kérjük a terápia alkalmazásának tervezett idejét napokban megadni.

#### Egyéb?

Ha igen akkor a gyógyszer neve, hatóanyaga és dózisa az alatta lévő mezőben kiválasztható a mértékegysége, valamint a beadás módja is meghatározható.

Kérjük a terápia alkalmazásának tervezett idejét napokban megadni.

Thrómbózis profilaxis?

Ha igen akkor a gyógyszer neve, hatóanyaga és dózisa az alatta lévő mezőben kiválasztható a mértékegysége, valamint a beadás módja is meghatározható.

Kérjük a terápia alkalmazásának tervezett idejét napokban megadni.

Tűződrót eltávolítás?

Egyszerű választás.

Ha igen, akkor annak idejét kérjük megadni. Hányadik héten (napon) történt a kivétel.

Fémkivétel módja?

Egyszerű választás.

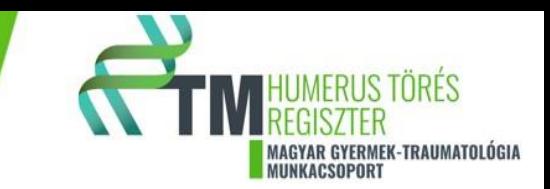

# "D" ADATLAP – 1 éves kontroll adatlap

Az ellátás lista ikon alatt a SCHF linkre klikkelve megjelennek a korábban felvitt betegek. Ezek közül kiválasztható az a beteg, aki kontroll vizsgálatra érkezett. A beteg adataira klikkelve megjelenik az "A" "B" és "C"adatlap, ami tovább szerkeszthető, a hiányzó adatok beírhatók. A +SCHF-D linkre kattintva jelennek meg a "D" adatlapon lévő kérdések.

### 1. Adminisztratív adatok

A kontroll pontos dátuma az üres mezőre klikkelve megadható (év/hónap/nap). A hónap megadása után jelenik meg a nap.

## 2. Sérült végtag vizsgálat

O2 saturatio mérés történt-e?

Egyszerű választás, ha igen akkor az értékmegadását kérjük az üres mezőre klikkelve beírható. Az érték %-ban értendő.

Radialis pulzus tapintása, ha történt, akkor a felugró válaszok közül megadható annak kvalitása.

Moberg vizsgálat?

Egyszerű választás, ha igen akkor a vizsgálat eredményének megadását kérjük, többszörös választás.

VAS score

Egyszerű választás

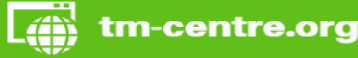

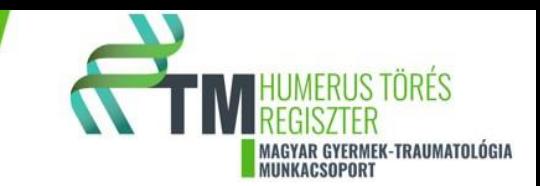

## 3. Képalkotó

Történt-e kontroll képalkotó vizsgálat?

Egyszerű választás, ha igen, akkor kérjük a rtg felvételek anonim feltöltését. Az AP és az oldal felvétel együtt és külön-külön is feltölthető. Amennyiben több kép is készült, kérjük mindegyik kép feltöltését.

#### **CT**

Egyszerű választás, ha igen akkor a CT képek is felölthetők.

### 4. Szövődmény

Volt-e szövődmény?

Egyszerű választás

Vascularis?

Egyszerű választás. Neurogen?

Egyszerű választás.

Osteogen?

Egyszerű választás. Ha igen, akkor a rotatios eltérés és a cubitus varus valamelyike választható.

Ha igen, akkor történt-e reoperatio?

Egyszerű választás. Reoperatio,

rekonstukcio?

Egyszerű választás.